## **Μάθημα 7ο : Μεταβλητές**

Όλα όσα έµαθες στα προηγούµενα µαθήµατα είναι απαραίτητα για να υλοποιήσεις απλές εφαρµογές. Ωστόσο αν θέλεις να δηµιουργήσεις πιο περίπλοκες εφαρµογές πρέπει να µάθεις για τις µεταβλητές. Οι µεταβλητές είναι συµβολικά ονόµατα που αντιστοιχούν σε θέσεις µνήµης του υπολογιστή. Στις θέσεις αυτές, αποθηκεύουµε διάφορες τιµές όπως π.χ. το σκορ και τις ζωές.

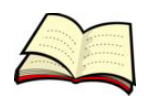

## **Πως δηµιουργούµε µία µεταβλητή;**

Για να δηµιουργήσεις µία µεταβλητή επιλέγεις **Δηµιουργήστε µία µεταβλητή** στην παλέτα **Δεδοµένα**.

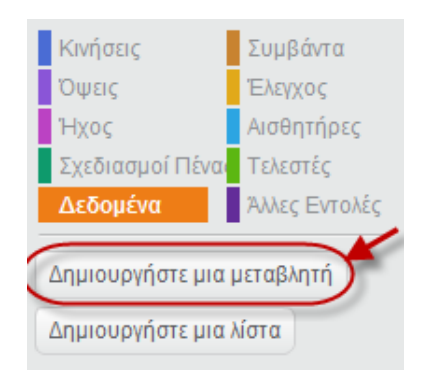

Τότε εµφανίζεται το παρακάτω παράθυρο στο οποίο συµπληρώνεις το όνοµα της µεταβλητής και πατάς το πλήκτρο **ΟΚ**.

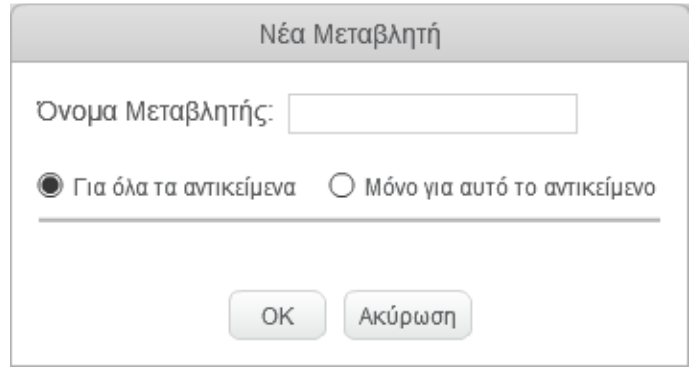

Η επιλογή **Για όλα τα αντικείµενα** σηµαίνει ότι η µεταβλητή θα είναι ορατή από όλα τα αντικείµενα.

Η επιλογή **Μόνο για αυτό το αντικείµενο** σηµαίνει ότι η µεταβλητή θα είναι ορατή µόνο από το επιλεγµένο αντικείµενο.

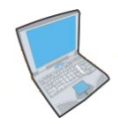

**Δοκίµασε** τώρα να δηµιουργήσεις µία µεταβλητή µε όνοµα Αριθµός που θα είναι ορατή απ' όλα τα αντικείµενα.

**Παρατήρησε** ότι εµφανίζονται τέσσερις νέες εντολές που σχετίζονται µε την τιµή της µεταβλητής.

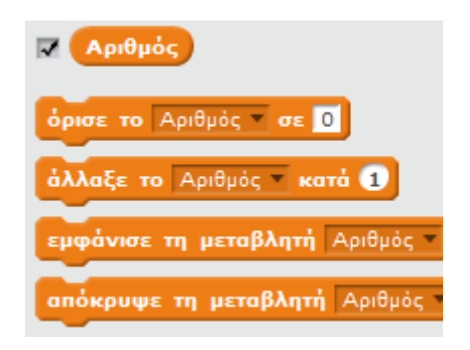

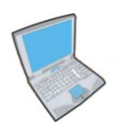

**Δοκίµασε** τώρα να εισάγεις τον παρακάτω κώδικα:

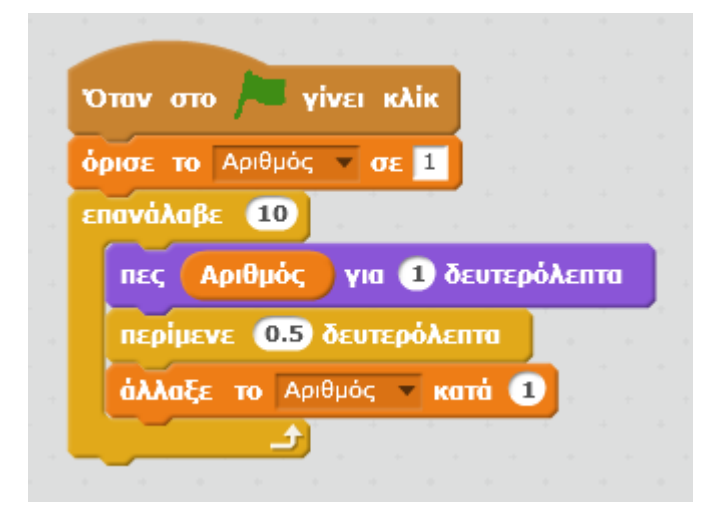

Μελέτησε τον παραπάνω κώδικα και απάντησε στις εξής ερωτήσεις:

- 1. Ποια είναι η αρχική τιµή της µεταβλητής;
- 2. Πόσες φορές αλλάζει η τιµή της µεταβλητής;
- 3. Πόσο αλλάζει κάθε φορά η τιµή της µεταβλητής;

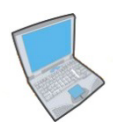

**Άλλαξε** τώρα τον παραπάνω κώδικα ώστε να εµφανίζονται µόνο οι άρτιοι αριθµοί από το 5 έως το 20. Σκέψου ποια πρέπει να είναι η αρχική τιµή της µεταβλητής, πόσο πρέπει να αλλάζει και ποιος πρέπει να είναι ο αριθµός των επαναλήψεων.

**Σε µία µεταβλητή µπορούµε να αποθηκεύσουµε µία µόνο τιµή κάθε φορά**. Έτσι η τιµή της µεταβλητής Αριθµός µπορεί π.χ. να είναι 2 ή 3 αλλά δε µπορεί ταυτόχρονα να περιέχει 2 ή περισσότερες τιµές.

**Η τιµή µίας µεταβλητής είναι η τελευταία που έχουµε εκχωρήσει σε αυτή.** Τυχόν προηγούµενες τιµές έχουν απλά εξαφανιστεί. Έτσι όταν η τιµή της µεταβλητής Αριθµός αλλάζει από 4 σε 5 έχουµε τη δυνατότητα να προσπελάσουµε µόνο την τιµή 5. Η τιµή 4 δεν είναι πλέον προσπελάσιµη.

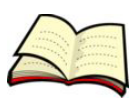

## **Τι µπορούµε να εκχωρήσουµε σε µία µεταβλητή;**

Τα λευκά κουτάκια που περιέχουν οι εντολές που σχετίζονται µε τις µεταβλητές µπορούν να περιέχουν αριθµούς, συµβολοσειρές, άλλες µεταβλητές αλλά και ολόκληρες εκφράσεις.

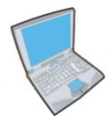

**Δοκίµασε** τώρα να εισάγεις τον παρακάτω κώδικα:

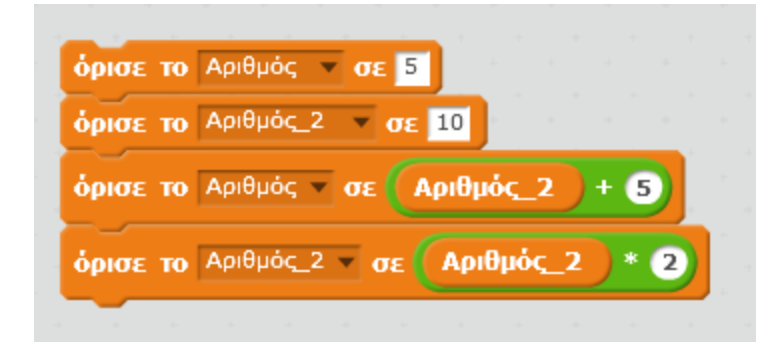

Οι πρώτες 2 εντολές εκχωρούν τις τιµές 5 και 10 στις µεταβλητές Αριθµός και Αριθµός\_2 αντίστοιχα. Η τρίτη εντολή περιέχει µία έκφραση. Στην περίπτωση αυτή εκτελούµε πρώτα τις πράξεις και µετά εκχωρούµε το αποτέλεσµα στη µεταβλητή. Συνεπώς, αφού η µεταβλητή Αριθµός\_2 περιέχει την τιµή 10, θα έχουµε 10 + 5 = 15 και θα εκχωρήσουµε την τιµή 15 στην µεταβλητή Αριθµός.

Η έκφραση που υπάρχει στα δεξιά των εντολών που σχετίζονται με τις μεταβλητές µπορεί να περιέχει την ίδια τη µεταβλητή. Αυτό π.χ. συµβαίνει στην τέταρτη εντολή.

Ποια πιστεύεις ότι θα είναι η τιµή της µεταβλητής Αριθµός\_2 µετά την εκτέλεση της τέταρτης εντολής;

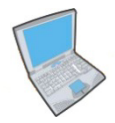

**Πρόσθεσε** δύο ακόµα εντολές ακριβώς κάτω από τις παραπάνω τέσσερις εντολές. Η πρώτη εντολή πρέπει να εκχωρεί στη µεταβλητή Αριθµός την τιµή 50 χρησιµοποιώντας µία έκφραση που θα περιέχει την ίδια τη µεταβλητή Αριθµός. Η δεύτερη εντολή πρέπει να εκχωρεί στη µεταβλητή Αριθµός\_2 την τιµή 80 χρησιµοποιώντας µία έκφραση που θα περιέχει τόσο την µεταβλητή Αριθµός όσο και την µεταβλητή Αριθµός\_2.

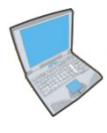

**Πάτησε** τώρα δεξί κλικ πάνω στη µεταβλητή που εµφανίζεται στο σκηνικό και δοκίµασε όλες τις τέσσερις επιλογές που σχετίζονται µε την εµφάνιση της µεταβλητής.

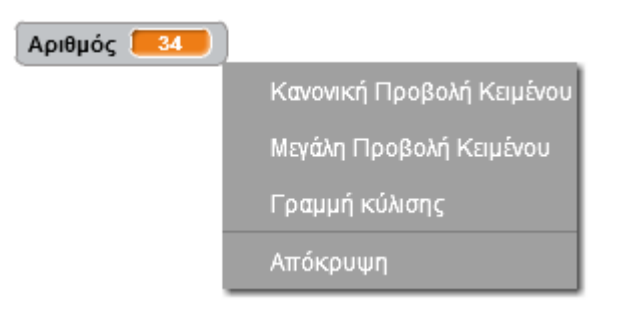

**Παρατήρησε** ότι η µεγάλη προβολή κειµένου εµφανίζει µόνο την τιµή της µεταβλητής ενώ η γραµµή κύλισης σου δίνει τη δυνατότητα να επιλέγεις την τιµή της µεταβλητής µε τη βοήθεια µίας γραµµής κύλισης.